# USER GUIDE (LG-DM515)

### **FCC RF EXPOSURE INFORMATION**

*WARNING! Read this information before using your phone*

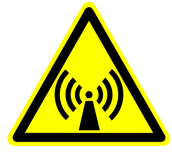

In August 1996 the Federal Communications Commission (FCC) of the United States with its action in Report and Order FCC 96-326 adopted an updated safety standard for human exposure to radio frequency electromagnetic energy emitted by FCC regulated transmitters. Those guidelines are consistent with the safety standard previously set by both U.S. and international standards bodies. The design of this phone complies with the FCC guidelines and these international standards.

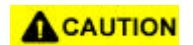

Use only the supplied or an approved antenna. Unauthorized antennas, modifications, or attachments could impair call quality, damage the phone, or result in violation of FCC regulations.

Do not use the phone with a damaged antenna. If a damaged antenna comes into contact with the skin, a minor burn may result. Please contact your local dealer for replacement antenna.

#### **Body-worn Operation**

This device was tested for typical body-worn operations with the back of the phone kept 2.0 cm. from the body. To maintain compliance with FCC RF exposure compliance requirements, use only belt-clips, holsters or similar accessories that maintain a 2.0 cm. separation distance between the user's body and the back of the phone, including the antenna, whether extended or retracted. The use of third-party belt-clips, holsters and similar accessories should not contain metallic components in its assembly. The use of accessories that do not satisfy these requirements may not comply with FCC RF exposure compliance requirements, and should be avoided.

## CHAPTER 1. THE NAME AND FUNCTIONS

### **Hold Icon**

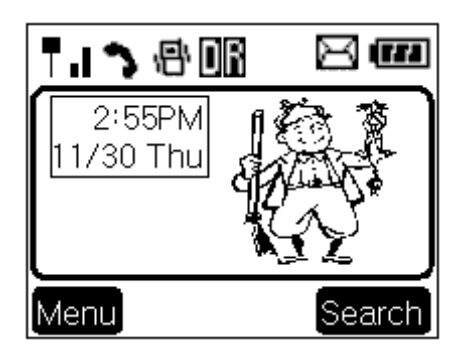

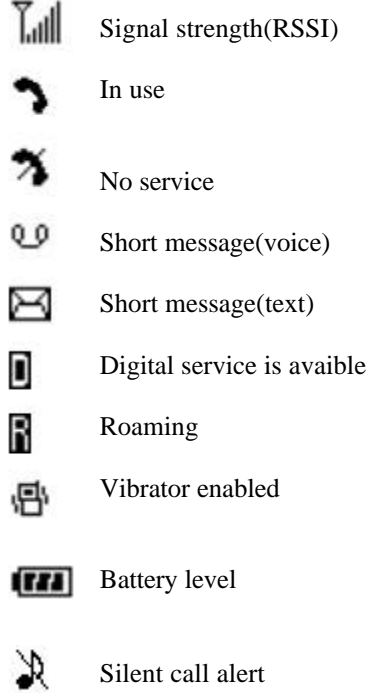

### CHAPTER 2. BASIC FUNCTIONS

#### **Turning the Phone On and Off**

<Turning the Terminal On>

- 1. Connect the terminal to the charged battery or the external power supply.
- 2. Press the [END/PWR] key for about 1.5 seconds until a red right appears on the upper side of the terminal.
- < Turning the Terminal Off >
- 1. Press the [END/PWR] key until the end message appears on the LCD, and then stop pressing the key.
- 2. If an antenna is stretched, push it in for safety.

#### **Making a Call**

<Method1> Entering the Entire Phone Number

- 1. If the terminal is turned off, turn it on.
- 2. Enter the phone number.

(Enter the area code, if necessary.)

- 3. Press the [SEND] key.
	- If the terminal is locked on, enter the password to unlock the terminal. Then, attempt the call again.
	- If the call is not connected, "Call Failed" signal will be indicated on the LCD.
- 4. Press the [END] key.

#### <Method2> Using Phone Book Entry

1. Enter the phone entry number, and press the [SEND] key or press the related phone entry number for some time. Then, the call will be attempted.

e.g.) Press the [2] key for some time, then call will be connected to the phone number stored in the Entry #2.

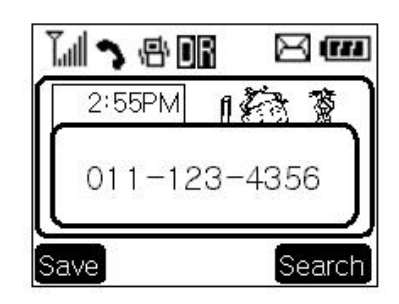

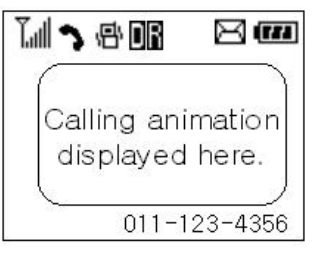

- 2. If you are not sure of the phone entry number, select the Soft Key(Search) with the Right soft key. Press Right navigate key, till "Phonebook" folder.
- 3. Select search phonebook criteria(Find by name, number, address or group).
- 4. Search the Phone Book address number or name requested in the Phone Book to attempt a call to the phone number stored in it.

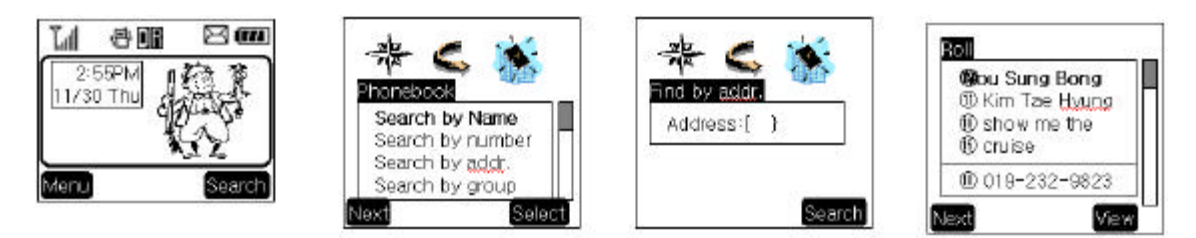

<Method3> Using the Recent Call History

- 1. Select the Soft Key(Search) with the Right Button..
- 2. If the screen changes, place the cursor on the Call History. Then, press the Soft Key(Select) with the Right Button.
- 3. If the "Outgoing", "Incoming", and "Missed" are indicated on the screen, select the menu requested. Ten phone numbers of the recent calls are stored in each menu. Place the cursor on the menu requested, and press the Soft Key(Select) with the right Mouse Button.
- 4. The phone number list appears on the screen. Then, search and place the cursor on the phone number or name requested, and press the [SEND] key.

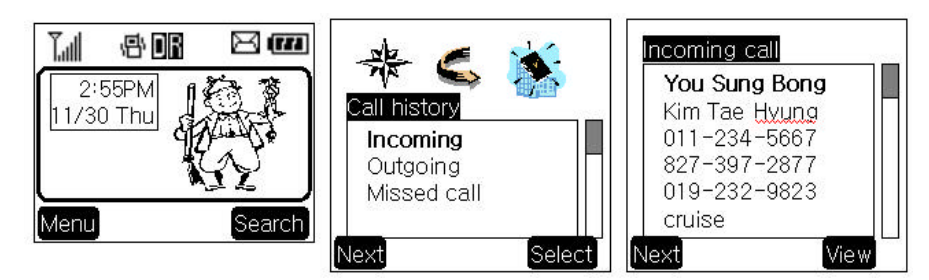

#### **Correcting Dialing Mistakes**

- 1. Press the CLR Key.
- 2. Press the CLR Key for one second, then all the number or character requested will be erased.

### **Receiving Calls**

1. Press any key except for the [END/PWR] key to receive a call. ΗPress the END Key once to stop the bell or vibration.

ΗΗ Press the END Key twice to end the incoming call

- 2. When the call completes, press the [END/PWR] key.
- 3. Or close the folder.

#### **Mute**

1. Press the Soft Key(MENU) with the Left Mouse Button during the call.

2. If a popup menu appears on the screen, place the cursor on the Mute menu and press the Soft Key(Select) with the Right Mouse Button to select the Mute state. (The message"Mute" will be indicated on the screen.)

3. Select "Mute" menu again to clear the function. The popup menu will appear. Select the Unmute menu. (The message "Mute" will be disappear on the screen

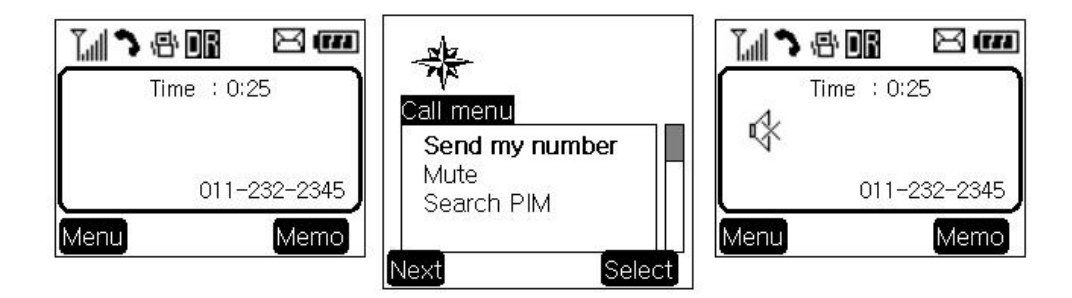

#### **Redialing Last Outgoing Number**

<Method 1>

1. Just press [SEND] key two times to redial the last outgoing number. Then, the call will be attempted.

<Method 2> using the Call History

- 1. Press the Soft Key(Search) with the Right Button.
- 2. Place the cursor on the Call history menu on the screen, and press the Soft Key(Select) with the Right Mouse Button.

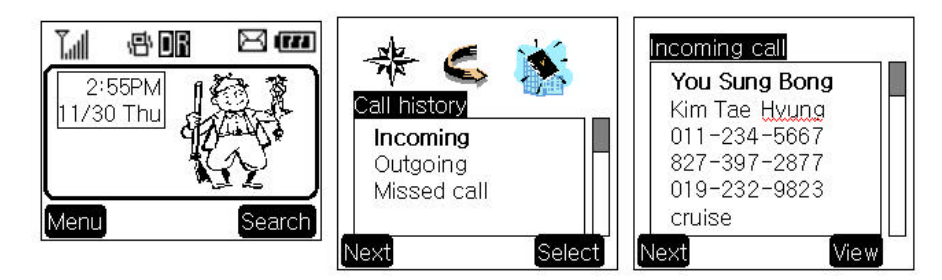

- 3. Then, three menus will appear.
	- "Outgoing": Ten last outgoing calls are stored in this menu.
- 'Incoming': Ten last incoming calls are stored in this menu.
- "Missed": Ten last missed calls are stored in this menu.

4. Place the cursor on the menu requested, and press the Soft Key(Select) with the Right Mouse Button.

e.g.) Place the cursor on the "Outgoing" menu and press the Soft Key (Select) with the Right Mouse Button.

5. The phone number list will appear. Place the cursor on the phone number or name requested, and press the [SEND] key. Then, the call will be attempted.

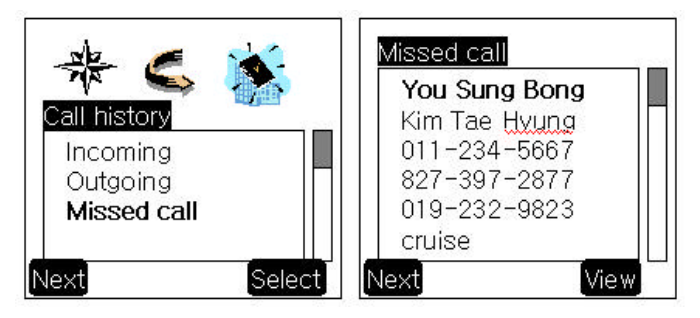

#### **Adjusting the Volume**

It is possible to adjust the speaker volume, ring volume, and the Ring Type with the volume buttons on the upper left side of the terminal.

- It is possible to adjust the speaker volume during the call.
- It is possible to adjust the key tone volume in a idle state.
- It is possible to adjust the ring volume during the ringing time.
- It is possible to adjust the ring volume from the Sound item on the Menu screen also. ( $\circ$  [MENU] [Ring vol/type][Ring volume] or [MENU]-3)

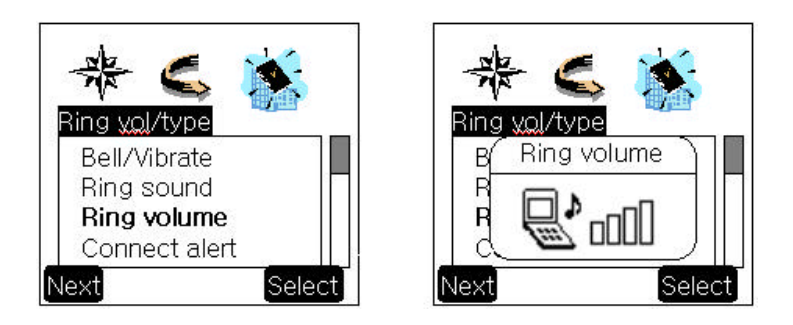

If you turn the ring volume down to the minimum, silent annunciator  $(\mathbb{R})$  will be indicated on the LCD and no ringing sound will be sent out.

Adjust the Ring Type on the Sound item on the Menu screen.

(F [MENU] [Ring vol/type][Bell/Vibrate] or [MENU]-1)

### CHAPTER 3. PHONE BOOK FEATURES

#### **Two types of Phone Books**

This service enables easier use of the outgoing or incoming phone numbers because it is possible to store up to 200 phone numbers in the memory. It is possible to store the phone numbers either in the Personal Phone Book memory or in the Recent Call History List

#### **Personal Phone Book Memory**

It is possible to store up to 4 phone numbers of 32 digits including name up to 12 characters in each entry of the Phone Book.

 $\leq$ Storing the Phone Number in the Personal Phone Book  $>$ 

- 1. Enter the number to be stored. (Up to 32 characters)
- 2. Press the Soft Key(Save) with the Left Mouse

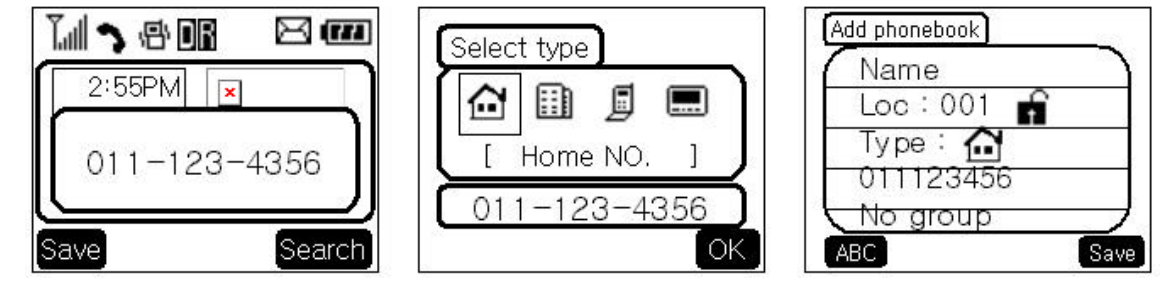

- 3. Select a type.
- 4. Enter the name up to 16 characters. (Verify the number of characters and press the [save] key.) If you do not want to enter the name, press the [save] key without entering characters.
- 5. Designate the Entry number. Then, an empty Entry number will be designated automatically. If you do not want this Entry number, designate another Entry number. If an existing phone number occupies the memory of the designated Entry number, a message will appear to verify if you want to overlap the existing one with a new one. If you select the [ok] key, the existing phone number will be erased in the entry, and a new one will be stored. If you want to maintain the existing phone number, designate another entry number.
- 6. Messages will appear to set the Secret function in turn. If you set the Secret function to the memory address, you will be unable to see the phone number.

#### **Entering Characters**

You will be provided with 4 types of modes (English Lower, English Upper, Digit, Symbol) to enter the characters. Use the mode key(left softkey) to change among the modes while entering the characters. The present mode is indicated on the left softkey screen. Whenever you press the left softkey, the modes will change in the order of "ENG" - "eng" - "Digit" - "Symbol". Select the mode before you enter the characters, and enter the characters.

1. When the mode is ready for entry, the cursor ("|") will be indicated on the space for entry.

(If you enter one character, the cursor will move to the following space automatically and wait for entry.)

- 2. Use the right side  $(\rightarrow)$  key in the "ENG" "eng" state to place a space among the characters.
- 3. Verify if the cursor is placed where the character is

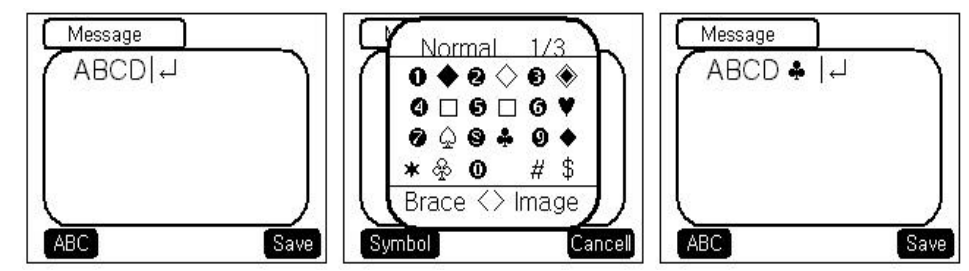

to be entered, and change the mode by using left softkey.

- 4. Verify if the mode requested is indicated on the left softkey screen, and enter the character.
- 5. Use 8 keys of  $[2] \sim [9]$  to enter the character in the "eng" and "ENG" mode. One key is designated with three or more than three characters. Therefore, press each key repeatedly for a short period of time until the character requested appears. For example, if you want to enter a character "K", set the "ENG" mode with the left softkeys and then press [5] key twice for short time continuously.
- 6. Enter the numbers of 0~9 with ten keys from [0] to [9] in a "DIG" mode.

(Reference: The "ENG", "eng" and "DIG" modes remain in the same state even after you enter a character, while the "Symbol" mode automatically change into an "eng" mode after you enter one character.)

7. Enter a special code or icon in the "Symbol" mode. An icon set is indicated in the order of 12 keypads with the Navigation Button in a "Symbol" mode. Press the key corresponding to the symbol (icon) to be entered in reference of them, and then the symbol (icon) will be entered on the space where the cursor is placed. Press the Navigation Button(up, down, left, right) in the symbol mode, and then another set of symbols (icons) will be indicated on the screen. The symbol (icon) set is composed of various type of sets. If the symbol (icon) set requested is indicated, use the keypad to enter the symbol (icon).

- 8. Use the [CRL] Key to erase the input character. Press it for a short period of time to erase the last input character, and press it for some time to erase all the input characters.
- 9. If you complete entry of the characters, use the Navigation Button to move to other items.

#### **Recent Call History List**

This service enables easy and fast redialing with its function to store ten last outgoing calls, incoming calls, missed calls and added phone numbers (numbers stored by the scratch pad function).

Incoming

Outgoing

Missed call

Missed call

cruise

Next

Select

You Sung Bong Kim Tae Hyung  $011 - 234 - 5667$ 

827-397-2877

019-232-9823

View.

<Retrieving Recent Call History>

- 1. Press the Soft Key(Search) with the Right Mouse Button of the screen.
- 2. Place the cursor on the Call history of the screen, and press the Soft Key(Select) key with the Right Mouse Button.
- 3. Then, three menus will appear on the screen.
	- "Outgoing": Ten last outgoing calls are stored in this service.
- 'Incoming': Ten last incoming calls are stored in it.
- "Missed": Ten last missed calls are stored in it.
- Select one of the three menus.

 4. Then the corresponding phone number list will appear. Place the cursor on the number requested and press the [SEND] key to attempt a call.

Next

#### **Dialing Numbers from Your Phone Book**

This function enables fast dialing with the entry number stored with the phone number requested.

#### <One-Touch Dialing>

One-Touch Dialing enables the call with the touch of just one key by its function to store the phone numbers requested in the Phone Book. This service is available only for the phone number stored in the entry numbers  $01$ ~09.

- 1. Press the Phone Book Entry number for some time to connect a call.
- 2. The Entry 9 is designated for the number '911'.(Under construction)

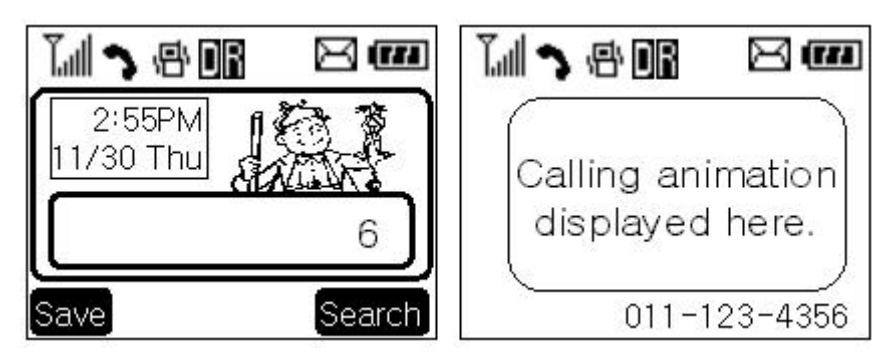

<Two-Touch Dialing (Speed Dialing)>

 Two-Touch Dialing function is available only for the phone numbers stored in the Entry numbers 10~99.

- 1. Press the first number of the two digit Entry numbers for a short period of time.
- 2. Press the second number for some time to attempt dialing.

<Dialing from a Memory list>

- 1. Press the Soft Key(Search) with the Right Mouse Button.
- 2. Select the "Phone Book" menu.
- 3. Select the "Find Entry" item.
- 4. Use the upside and downside key instead of the Entry number, and then the contents of the Phone Book Memory will appear in the order of the Entry numbers.
- 5. Place the cursor on the number requested, and press the [SEND] key.

<Dialing from a Memory Location>

- 1. Press the Soft Key(Search) with the Right Mouse Button of the screen.
- 2. Select the "Phone Book" menu.
- 3. Enter the entry number requested and press the Soft Key(Select) with the Right Mouse Button.
- 4. Place the cursor on the number requested in the Entry, and press the [SEND] key.

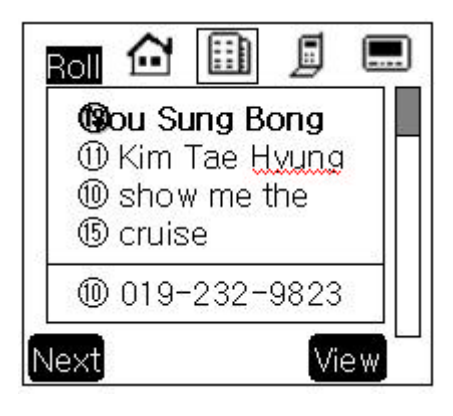

#### **Advanced Phone Book Feature**

#### Pause Feature

When you call the automated system such as sending the voice message, you have to press a few numbers. This service enables storing the numbers by a specific symbol of the Pauses to save instead of pressing the numbers by hand.

Pauses are two types as follows.

- 1. Hard Pause (H) Press the Send PIN key with the Left Mouse Button to send the following numbers.
- 2. Time Pause (T) Pause for about 2 seconds to send the following numbers. Use the Time Pause in case longer Pause time is necessary.
- 3. Hyphen –Use the hyphen just to indicate the number, as the pause is not available between two numbers.

Storing a Number with Pauses

- 1. Enter the number.
- 2. Press the Up Navigation Key to use the Pause function.
- 3. Select the [Hard Pause] item on the popup menu, and then a character "H" will be indicated

on the screen.

4. Select the

[Time] Pause]

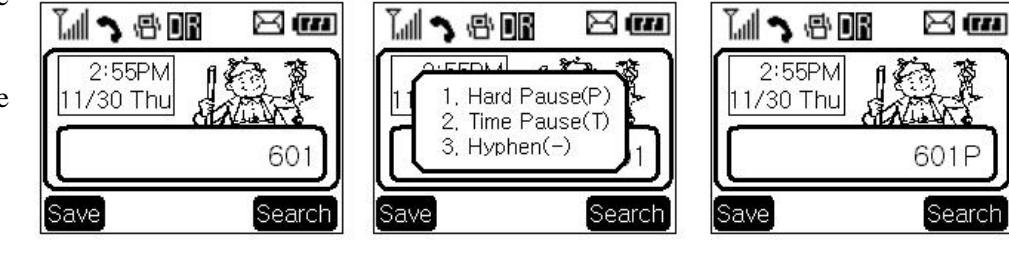

item, and then the 2 Sec Pause will be indicated as the character "T".

### CHAPTER 4. MENU FEATURE

#### **Main Menu**

It is possible to verify or change various functions or setup the terminal status on the main menu.

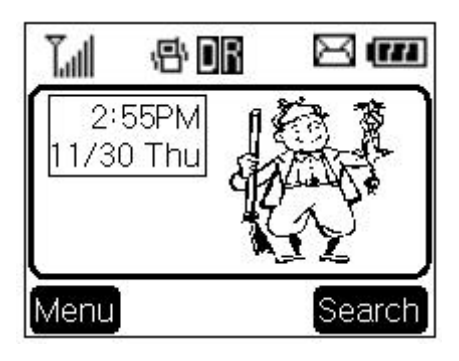

#### **General Guidelines to MENU Access and Settings**

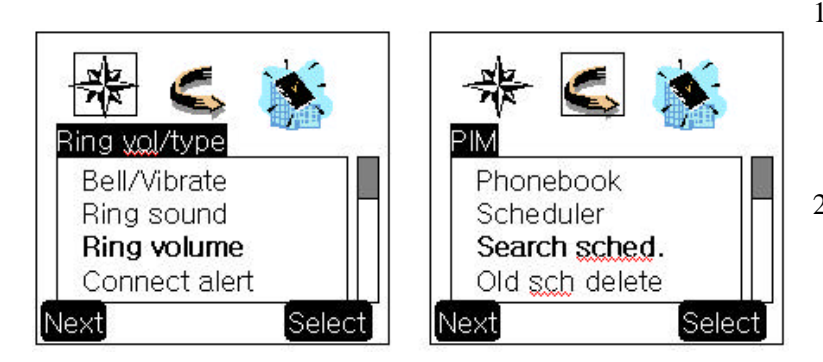

- 1. Press the Soft Key(MENU) on the left and the menu items will appear.
- 2. Use the Next soft key and upside and downside navigation keys to move to the menu items not

indicated on the screen.

- 3. Place the cursor on the menu item requested with the direction keys to select a menu item, and press the Soft Key(Select) on the right. And then, press the number corresponding to the menu item to be selected.
- 4. Use the left or right navigation keys to change the setup values in the menu items.
- 5. Press the Soft Key(Select) on the right to store the setup values changed in the menu item, or press the [CLR] key to leave the setup values not stored.
- 6. Press the [CLR] key to move up to the upper level during the value setup in the menu items.

#### **Menu Item Descriptions**

Menu 1. <Sound>

1. Ring Type ( $\mathcal{F}$  [MENU]-1)

Set one of three Ring Types (Ring, Vibrator, and LED) with the direction keys.

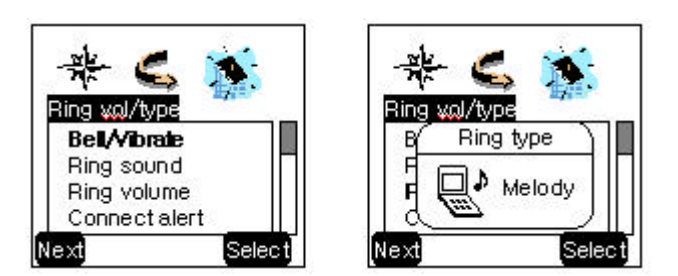

2. Ring Sound ( $\mathcal{F}$  [MENU]-2)

Select one of three bell Sound and fourteen melodies with the direction keys.

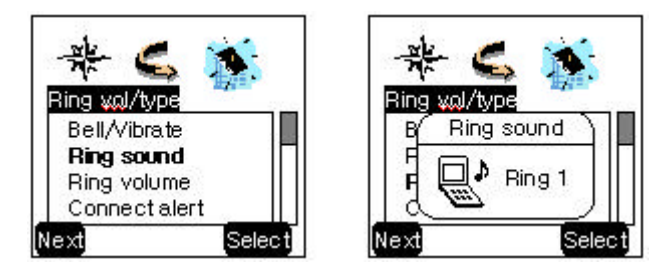

Rina

Next

vol/tvpe

Bell/Vibrate

Ring sound Ring volume

Connect alert

3. Ring Volume( $\mathcal{F}$  [MENU]-3)

- Ring type: Adjust the ring volume in seven levels (High - Medium –

Low - Off - Vib1 - Vib2 - Viv3) with the direction keys. The ring

volume is also adjustable with the side keys while the bell is ringing

or in a call waiting state. - Vibrator type: Adjust the vibrator volume in four levels. (Low

– Middle – High –Escalating).

- Lamp

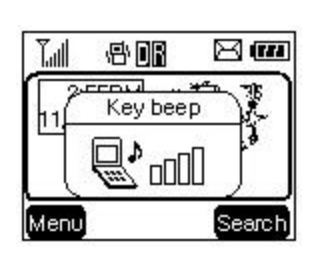

4. Key Beep (Up or down side key in idle mode) Adjust the beep in three levels (Silent  $>$  Level 1  $>$  Level 2  $>$  Level  $3 >$  Level 4) with the side keys.

Select

5.Ear Volume ( $\mathcal{F}$  Up or down side key in busy line state) Adjust the earpiece volume in five levels (Silent  $>$  Level 1  $>$ Level  $2 >$  Level  $3 >$  Level 4) with the side keys in a busy line state.

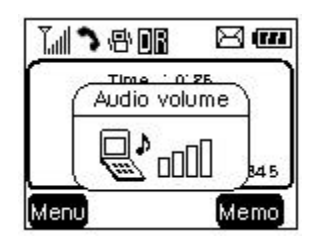

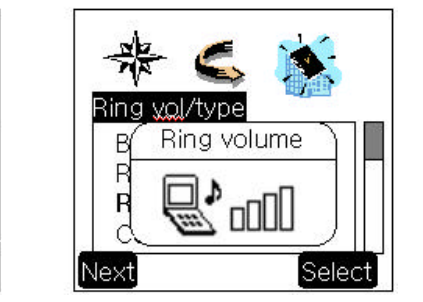

7. Alerts Sound ( $\mathcal{F}$  [MENU]-4~6)

An alert signal is activated according to each situation by three types of menus.

- 1 Min alert : This signal is activated when 1 minute elapses from the call connection. (On / Off)
- SVC Ch : This signal notifies whether a call is available or not between the service and the no service areas. (On / Off)
- Connect : It is activated to notify that the call is connected. (On / Off)

#### Menu 2. <Display>

1. Backlight ( $\mathcal{F}$  [MENU]-[Phone setting] -6)

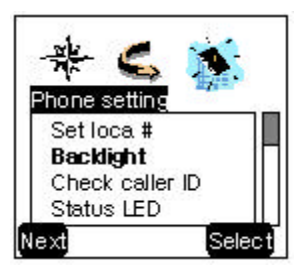

It is possible to adjust the keypad and the backlight time in four levels with the direction keys.

(Turn off, 10 Sec, Only at night, Folder open)

2. Banner ( $\mathcal{F}$  [MENU]-[Amusement]-2)

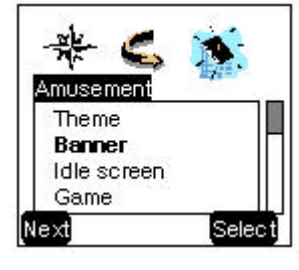

It is possible to store the characters to appear on the standby state of the terminal. Select "Banner" menu to change.

3. Languages ( F [MENU]-[Phone setting]-\* ) **< TBD>**

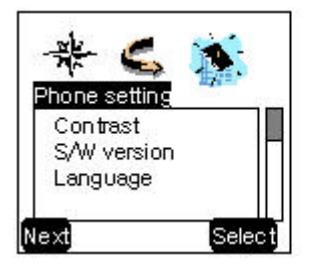

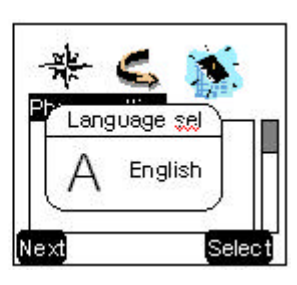

It is possible to set the language to be used in the terminal among three languages with the direction keys(Under construction)

(Select one of four languages of English, Spanish, and Portuguese)

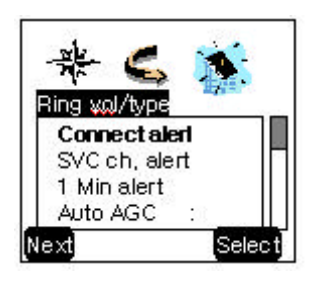

#### Menu 3. <System>

#### 1. Set NAM(  $\mathcal{F}$  [MENU]-0-(000000)-2)

Select one NAM in the two NAM (Number Assignment Module) services. Select either

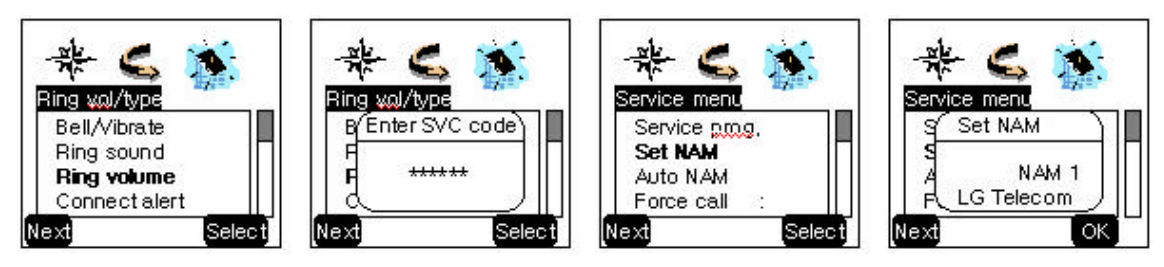

"NAM 1" or "NAM 2" with the direction key. Both "NAM 1" and "NAM 2" have different NAM parameters, respectively. Therefore, if you select the NAM unidentified with the subscribed number, the service is not available.

#### 2. Auto NAM ( $\textdegree$  [MENU]-0-(000000)-3)

This service enables setting of the NAM to the identified subscribed number for one or more

than one NAMs. Use the direction keys to set the service to either "Enable" or "Disable" state.

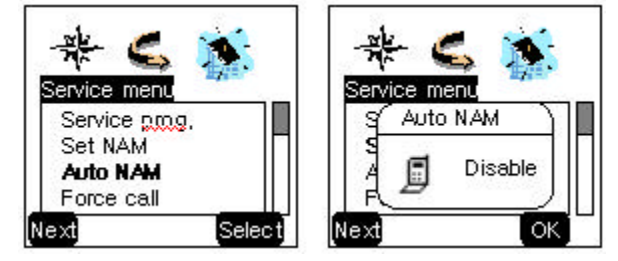

3. Version ( $\mathcal{F}$  [MENU]-[Phone setting-0)

This service informs on the present terminal S/W version. It has two items of "S/W" and

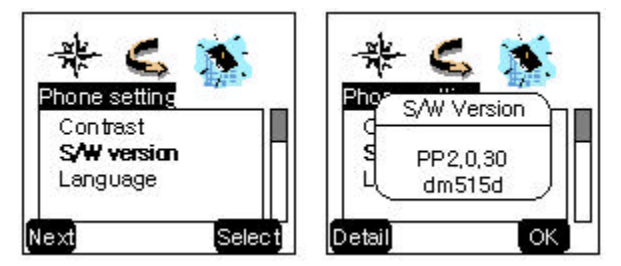

"PRL" as the submenu.

Menu 4. < Call Info>

1. Last Call ( $\mathcal{F}$  [MENU]-[Phone setting]-2)

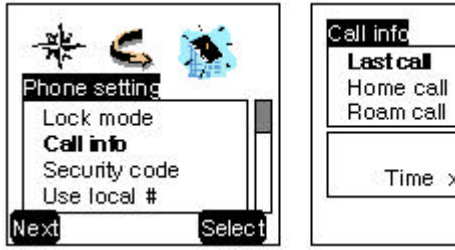

ĭ Time xx :xx:xx  $[<sub>Select</sub>]$ 

This service shows the last call time.

#### 2. Home Calls

- Total call time at the Home system (not roaming) from initial setup to the present.

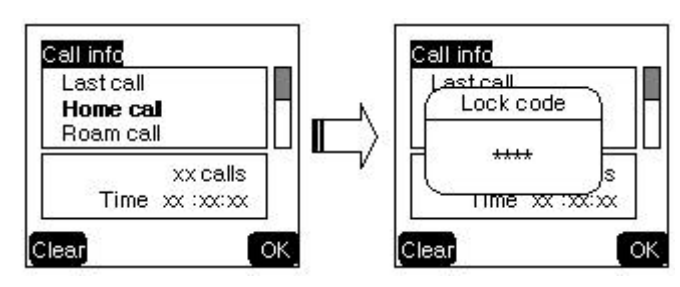

#### 3. Roam Calls

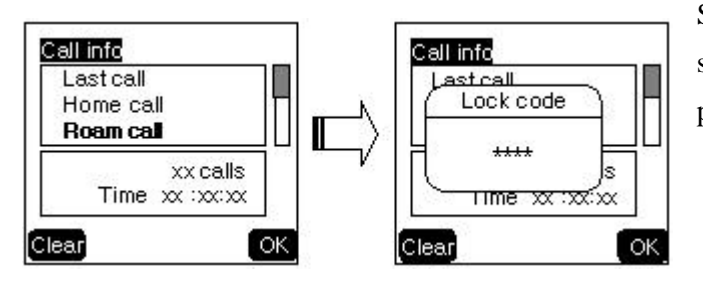

Shows the call time at the roaming system from initial setup to the present

#### 4. All Calls

It shows the total call time to the present either at the Home system or the roaming system or both.

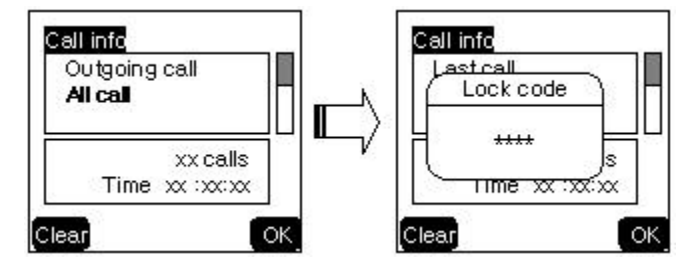

Menu 5. <Features>

1. Auto Answer ( $\mathcal{F}$  [MENU]-[Voice record]-1)

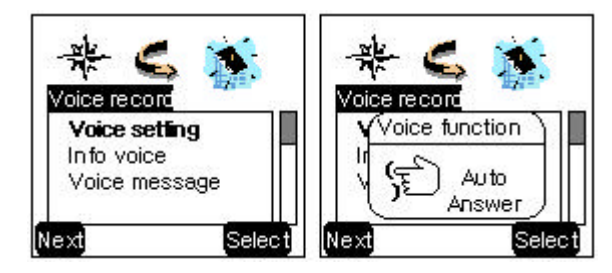

Driving mode, Auto 5, Auto 10, Auto 15)

Menu 6. Utility

- **Country**
- Calculator

Menu 7. <Security code>

Auto answer service is one of the most useful functions while driving a vehicle, and it enables automatic answering to the incoming call after 7 seconds later.

(Disable, Auto answer, Hold on please,

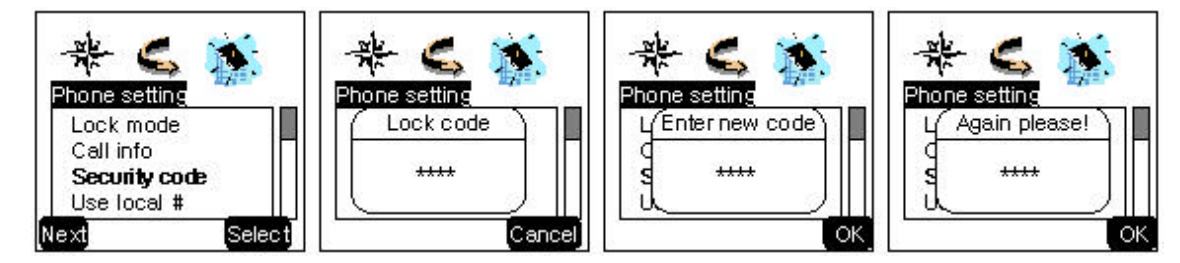

Select the Soft Key(MENU) on the left in an initial call waiting state, and go [Phone setting] category, select "Security code". Then a message will appear on the LCD to request the Lock Code. If you fail to enter the correct Lock Code of four characters, the process will not proceed to the following low level menu. And if the Lock Code is not correct, the process will return to the Main Menu.

1. Lock Mode ( $\mathcal{F}$  [MENU]-[Phone setting]-1)

Set the terminal lock function to either "Disable", "Power up", "Now", or "Call lock" with the direction key.

2. Clear Call history( $\mathcal{F}$  [MENU]-[PIM]-8 )

This service enables clearing of all the call history in the Memory. Select either "Yes" or "No" with the direction key. Select "Yes", then a message will appear on the LCD to confirm the command before the service clears the history. Select "Yes" to clear the information

requested.

3. Clear Memory (Erase Phone Book) ( $\mathcal{F}$  [MENU]-[PIM]-9)

This service enables erasing of all the information in the Phone Book. Select either "Yes" or "No" with the direction key. Select "Yes", then a message will appear on the LCD to confirm the command before the service erases the information. Select "Yes" to erase the information requested.

### CHAPTER 6. Message

#### **Message Service**

 This service supports reception of the text message, alerting, and the voice mailbox. It is possible to access the above functions with the text message key.

 Call back service is also available with the call key ([SEND] key), if the calling number is indicated on the message received.

 It is possible to store up to 20 messages and to receive up to 110 characters per message. It is recommended to check the number of character receivable because the capacity depends on the system service provider.

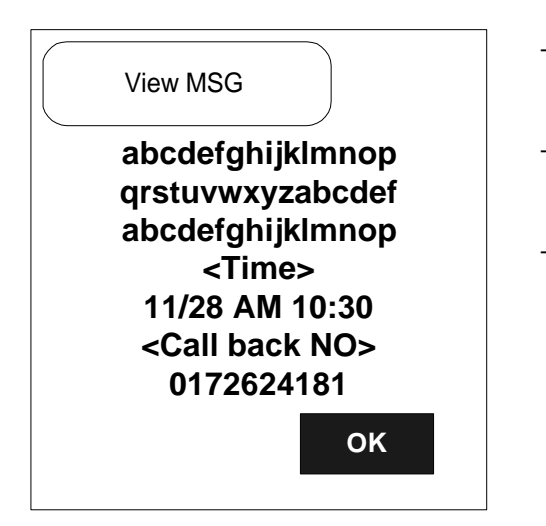

- When you receive a new SMS Message, you will see the screen in the left
- If you press  $[OK]$ , you will be notified to choose this message to be erased or not.
- If this message has a call back number, then you can call back with pressing [SEND] key,

#### <Initial screen of **Received Message** >

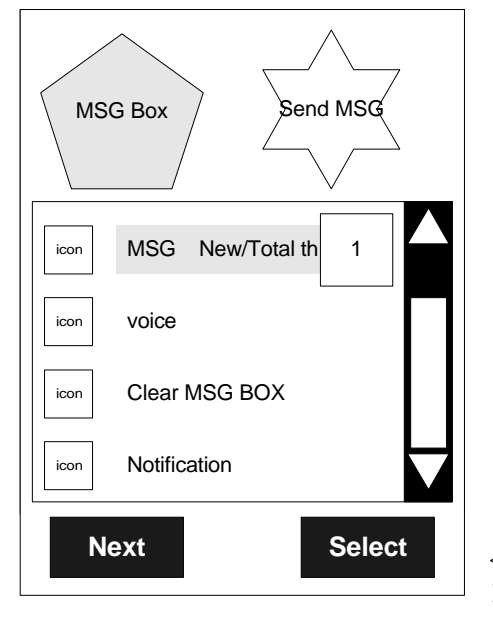

- If you press [UP] navigation key when you're in boot-up state, you'll see the screen in the left. [UP]  $key$  is  $\overrightarrow{ }$  the same as image
- Move the cursor with the [UP] and [DOWN] navigation keys, and press soft key [Select] for the menu requested.
- Press Clear Key [CLR] to return to the initial image on the terminal.
- You can see the number of messages on screen

<Type of Menu> 1. MSG : Menu to check an incoming text message (unread message/Total message)

- 2. Voice : Menu to check the number of voice messages in the voice mailbox
- 3. Clear MSG Box : Menu to erase all the stored messages
- 4. Notification : Menu to select how to alert to user, when message is arived (each 2minutes / Once / no alert)
- 1. Selecting MSG menu

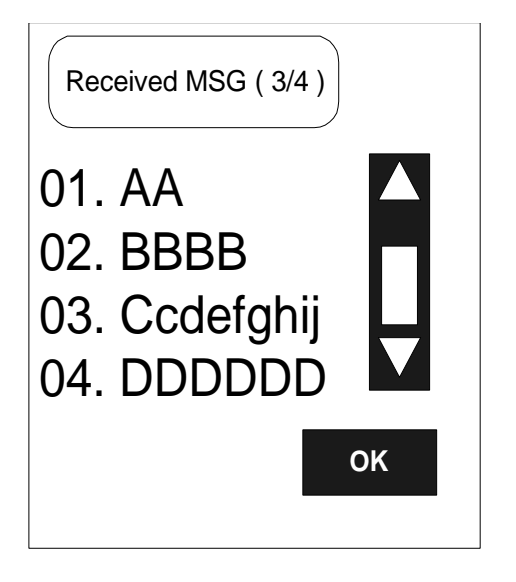

- Menu to check received message.
- If you already have a received message, you'll see the screen in the left.
- You can move over the messages by using [UP], [DOWN] navigation key.
- If you press  $[OK]$ , you can choose this message to be shown.

1.1 Viewing received Message

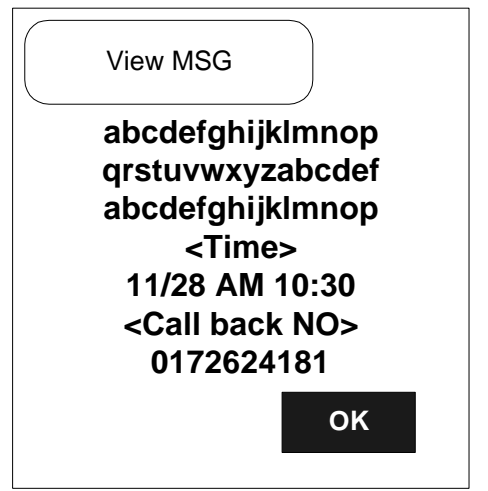

- You can see received message, its time and call back number
- If you press [OK], you will be notified to choose this message to be erased or not. $(1.2)$
- If this message has a call-back number, then you can call back with pressing [SEND] key.

#### 1.2 Select Yes/No to delete

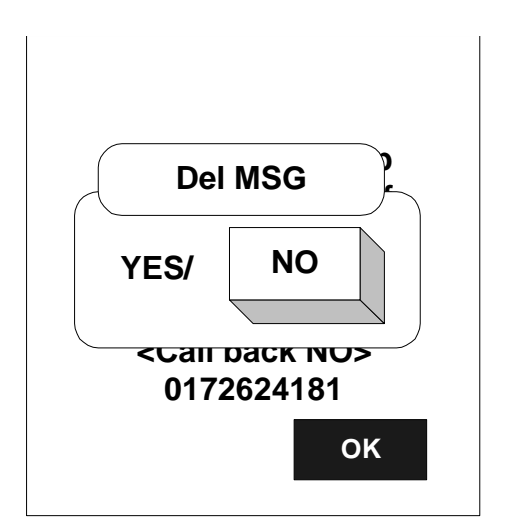

- If you press [OK], you will see the screen in the left.
- By pressing [LEFT], [RIGHT] navigation key, you can select this message to be erased or not.
- Press [OK] soft key to confirm your choice.

2. Selecting Voice menu

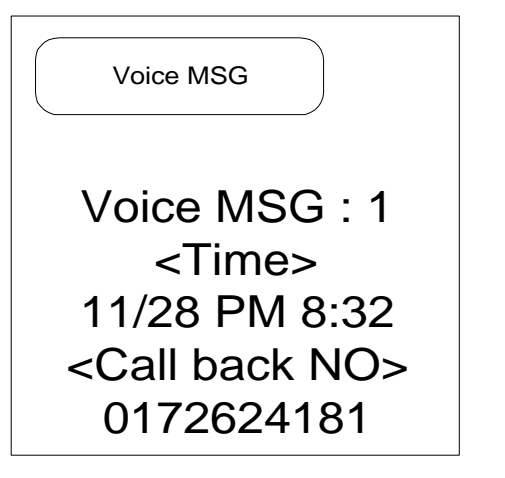

- Menu to see Voice mail
- It indicates the number of voice messages in the voice mailbox.
- If you press [SEND] key, you will be connected to the person who left Voice message if there is a callback number.
- If there is no call-back number, you will be connected to voice mail box.

#### 3. Clear MSG Box menu

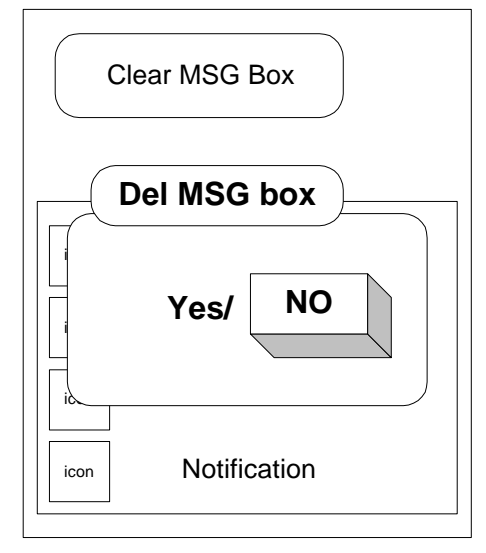

- This menu erases all the messages stored in the message box
- By pressing [LEFT], [RIGHT] navigation key, you can select message box to be cleared or not.
- Press [OK] soft key to confirm your choice.

#### 4. Notification menu

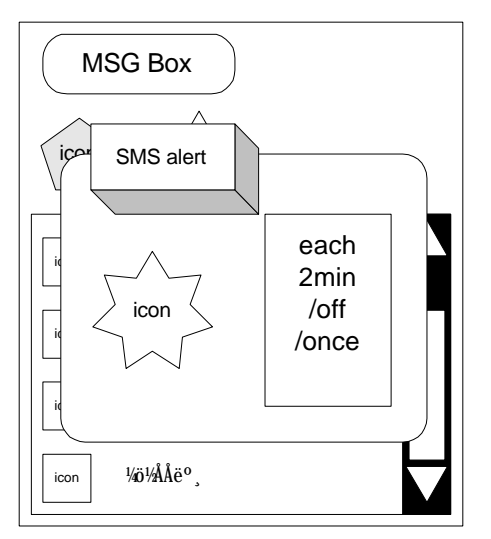

- It is possible for the user to set the alarm to report the arrival of a message.
- Alert mode : Select one of  $(2 \text{ min alert}, \text{ off}, \text{ once})$
- 2 Min Alert: It is possible for the user to select the re-alerting service to report arrival of a new message, when 2 minutes after the user does not check a new message.

#### <Initial Screen of **Sending Message** >

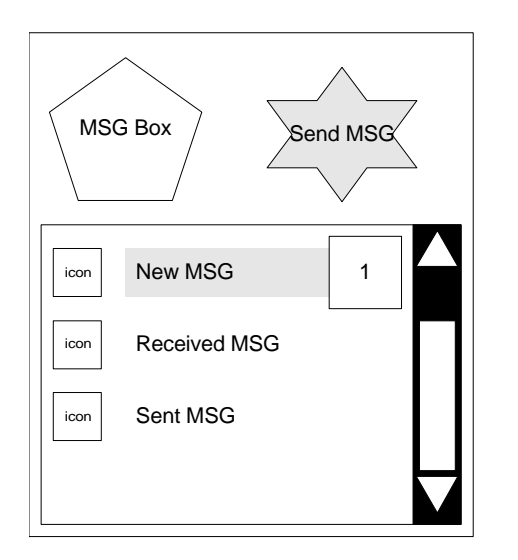

- When you're in Received Message screen, If you press [Right] navigation key. You'll see the screen in the left where you can edit and send message.
- If you press [CLR] key, you can go back to main screen that you can call or view time.
- The [CLR] key always takes you back to previous screen.

<Type of Menu>

- 1. New MSG : Menu to edit new message and send to a person
- 2. Received MSG : Menu to edit received message in the mail box and send to a person. Recived message can be saved upto 20.
- 3. Sent MSG : Menu to recall messages that you have sent. You can edit and send to a person Sent message can be saved upto 5.

-

#### 1. 1 Selecting New MSG menu

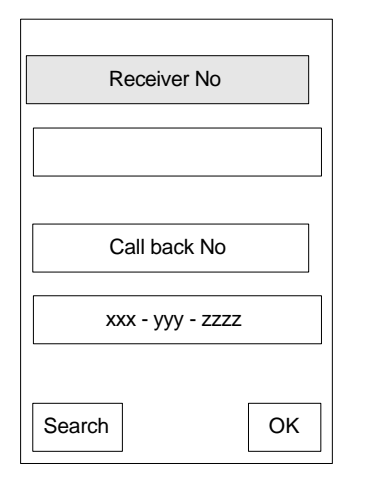

- If you select New MSG, you will see the screen in the left
- you can edit Reciver number and Call-back number
- You can search Receiver number in the Phone Book by selecting [Search] soft key.
- After editing Receiver number and Call-back number, then press [OK] soft key. You can move to Edit screen where you can edit message that you want

#### 1.2 Edit Screen

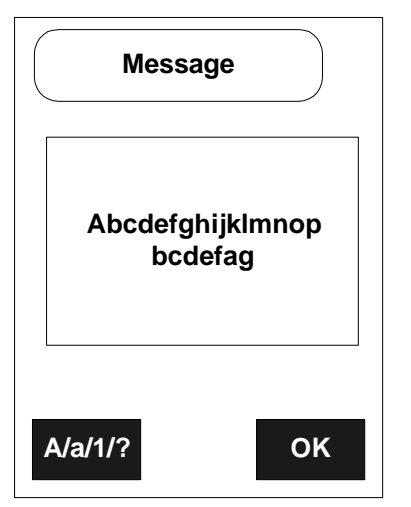

- You can edit message in this screen
- You can input Alphabet, Number and Symbol by selecting Left soft key
- If you finished editing, then press [OK] soft key
- By pressing [OK] soft key, you will move to Save Message screen that will prompt you to select.

#### 1.3 Save Message Screen

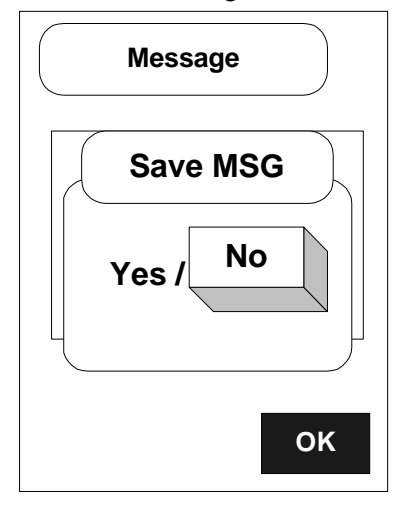

- In this screen you can save previously edited message.
- If you press [LEFT] or [RIGHT] navigation key, you can select this message to be saved or not.
- By pressing [OK] soft key, you will move to Priority Selection Screen.

1.4 Selecting message priority

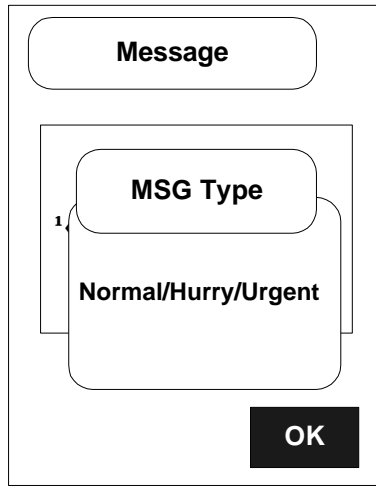

- In this screen you can choose priority of message.
- If you press [LEFT] or [RIGHT] navigation key, you can select priority like Normal/Hurry/Urgent
- Press [OK] soft key to send message to a person

2. Selecting Received MSG menu

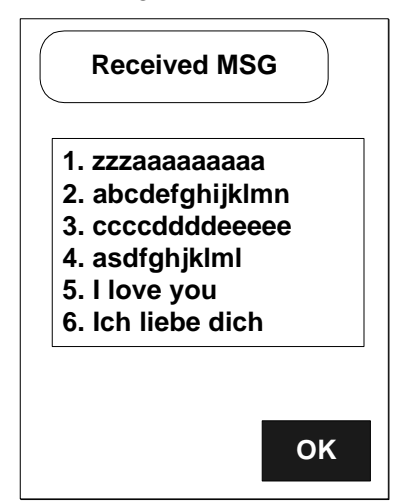

- If you select Received MSG, you'll see the screen in the left
- In this screen, you can see received message list in message box that could hold 20 messages.
- Press [UP], [DOWN] navigation key, to move over messages
- Press [OK] to Choose a message, then edit it.
- Input destination  $&$  call-back number like 1.1 screen, then send SMS message to a person

#### 3. Selecting Sent MSG menu

-

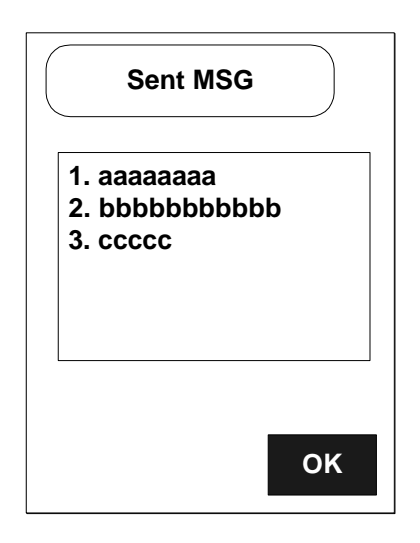

- If you select Sent MSG, you'll see the screen in the left
- In this screen, you can see Sent message list in message box that could hold 5 messages.
- Press [UP], [DOWN] navigation key, to move over messages
- Press [OK] to Choose a message, then edit and send it to a person
- Input destination  $&$  call-back number like 1.1 screen, then send SMS message to a person